# In-App Purchase Programming Guide

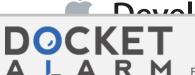

### Contents

Introduction 5
At a Glance 5

# Understand Products and Design Your App 5 All Apps Implement Core Behavior 6 Some Apps Implement Additional Behavior 6 Apps and Products are Submitted for Review 6 See Also 6 **Designing Your App's Store** 7 Understanding What You Can Sell Using In-App Purchase 7 Creating Products in iTunes Connect 8 Types of Product 8 Differences Between Product Types 9 Displaying Your App's Store UI 11 Getting a List of Product IDs 11 Embedding Product IDs in the App Bundle 12 Fetching Product IDs from Your Server 12 Retrieving Product Information 14 Present Your Store UI 15 **Requesting Payment** 17 Creating a Payment Request 17 Submitting a Payment Request 18 Suggested Testing Steps 18 Sign In to the iTunes Store with Your Test Account 19 Verify Your Observer Code 19 Test Fetching the List of Products 19 Test a Products Request 20 Test a Payment Request 20 **Delivering Products** 21 Waiting for the Store to Process Transactions 21 Persisting the Purchase 23

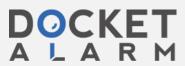

Persisting Using User Defaults or iCloud 23
Persisting Using Your Own Server 25
Making the Product Available 25
Finishing the Transaction 25
Suggested Testing Steps 26
Test a Successful Transaction 26
Verify That Transactions Are Finished 26

### **Providing Purchased Content** 27

Unlocking Local Content 28
Downloading Hosted Content from Apple's Server 28
Downloading Content from Your Own Server 29
Locating and Managing Downloaded Content 29

### **Working with Subscriptions 30**

Calculating a Subscription's Active Period 30
Expiration and Renewal 31
Cancellation 32
Cross-Platform Considerations 32
The Test Environment 33

#### **Preparing for App Review 34**

Submitting Products for Review 34
Receipts in the Test Environment 34

**Document Revision History 36** 

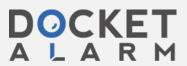

# Figures, Tables, and Listings

| Designing Your App's Store 7      |                                                              |
|-----------------------------------|--------------------------------------------------------------|
| Table 1-1                         | Comparison of product types 9                                |
| Displaying Your App's Store UI 11 |                                                              |
| Figure 2-1                        | Stages of the purchase process—displaying store UI 11        |
| Table 2-1                         | Comparison of approaches for obtaining product identifiers 1 |
| Listing 2-1                       | Retrieving product information 14                            |
| Listing 2-2                       | Formatting a product's price 16                              |
|                                   |                                                              |
| Requesting                        | Payment 17                                                   |
| Figure 3-1                        | Stages of the purchase process—requesting payment 17         |
| Listing 3-1                       | Creating a payment request 17                                |
|                                   |                                                              |
| Delivering                        | Products 21                                                  |
| Figure 4-1                        | Stages of the purchase process—delivering products 21        |
| Table 4-1                         | Transaction statuses and corresponding actions 21            |
| Listing 4-1                       | Responding to transaction statuses 22                        |
|                                   |                                                              |
| Working with Subscriptions 30     |                                                              |
| Figure 6-1                        | Example subscription timeline 30                             |
| Table 6-1                         | Timeline of a sample subscription 30                         |
|                                   |                                                              |
| Preparing for App Review 34       |                                                              |
| Figure 7-1                        | Development, review, and production environments 34          |

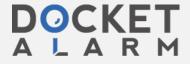

# Introduction

In-App Purchase allows you to embed a store inside your app using the Store Kit framework. This framework connects to the App Store on your app's behalf to securely process payments from users, prompting them to authorize payment. The framework then notifies your app, which provides the purchased items to users. Use In-App Purchase to collect payment for additional features and content.

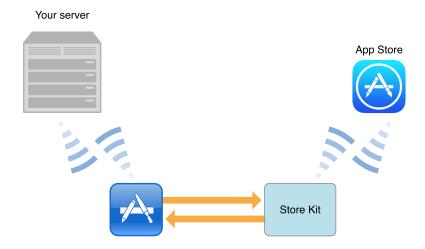

### At a Glance

For example, using In-App Purchase, you can implement the following scenarios:

- A basic version of your app with additional premium features
- A magazine app that lets users purchase and download new issues
- A game that offers new environments (levels) to explore
- An online game that allows players to purchase virtual property

### **Understand Products and Design Your App**

Understanding what kinds of products and behaviors are supported by In-App Purchase lets you design your app and in-app store to make the best use of this technology.

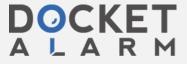

# DOCKET

# Explore Litigation Insights

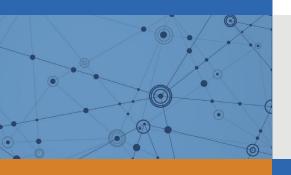

Docket Alarm provides insights to develop a more informed litigation strategy and the peace of mind of knowing you're on top of things.

# **Real-Time Litigation Alerts**

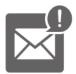

Keep your litigation team up-to-date with **real-time** alerts and advanced team management tools built for the enterprise, all while greatly reducing PACER spend.

Our comprehensive service means we can handle Federal, State, and Administrative courts across the country.

### **Advanced Docket Research**

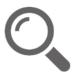

With over 230 million records, Docket Alarm's cloud-native docket research platform finds what other services can't. Coverage includes Federal, State, plus PTAB, TTAB, ITC and NLRB decisions, all in one place.

Identify arguments that have been successful in the past with full text, pinpoint searching. Link to case law cited within any court document via Fastcase.

## **Analytics At Your Fingertips**

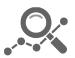

Learn what happened the last time a particular judge, opposing counsel or company faced cases similar to yours.

Advanced out-of-the-box PTAB and TTAB analytics are always at your fingertips.

### API

Docket Alarm offers a powerful API (application programming interface) to developers that want to integrate case filings into their apps.

#### **LAW FIRMS**

Build custom dashboards for your attorneys and clients with live data direct from the court.

Automate many repetitive legal tasks like conflict checks, document management, and marketing.

#### **FINANCIAL INSTITUTIONS**

Litigation and bankruptcy checks for companies and debtors.

### **E-DISCOVERY AND LEGAL VENDORS**

Sync your system to PACER to automate legal marketing.

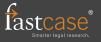